## **HW2, Computer problem, Part (a) EECS 203A, Digital Image Processing. UCI. Fall 2004 Nasser Abbasi**

Define the transformation and generate 2 lookup tables and plot the curves. I also list the first and last 5 rows in each table for each curve to better see the values. The first column in the table is the r values and the second column is the s values.

```
In[27]:=Clear"Global`"-
;
            {\tt applyGLT}[data_, tbl_] := Module[{i, out},
                \text{out} = \text{Table}[\text{i}, \{\text{i}, \text{Length}[\text{data}]\}]For[i = 1, i \leq Length[data], i = i + 1,outi -
 tbldatai  1, 2
                -
;
                \text{out} = \text{Partition}[\text{out}, \text{cols}];rows -
 480;
                cols :-
 640;
                ListDensityPlotReverseout-
, Mesh  False, Frame  False,
                 ImageSize  rows, cols, PlotRange  All, AspectRatio  Automatic-
;
                PrintDimensionsout-
-
;
                Return[out];
              -
;
            s [c_1, \gamma_1, r_1] := c r^{\gamma};
            \texttt{process}[c_-, \gamma_-]:=\texttt{Module}[\{\texttt{L, tbl, r}\},L = 256 - 1;\texttt{tbl} = \text{Round}\left[\text{Table}\left[\{\texttt{r}\,\texttt{L, s[c, \gamma, r]}\,\texttt{L}\}, \{\texttt{r, 0, 1, N}\Big[\frac{1}{\texttt{L}}\Big]\}\right]\right];PrintTableFormTaketbl, 1, 5-
-
-
;
              Print"...\n", TableFormTaketbl, 5-
-
-
;
              ListPlot[tbl, PlotLabel \rightarrow {"s=c r<sup>x</sup>, c=", c, "\gamma=", \gamma},
                Frame  True, Ticks  0, L  4, L  2, 3 L  4, L  1-
;
              Returntbl-
;
             I
            tbl1 -
 process1.0, 0.67-
;
            Print"lookup table has size-
", Dimensionstbl1-
-
;
            tbl2 -
 process1.0, 1.5-
;
         0 0
         1 6
         2 10
         3 13
         4 16
          ...
          251 252
          252 253
          253 254
          254 254
          255 255
```
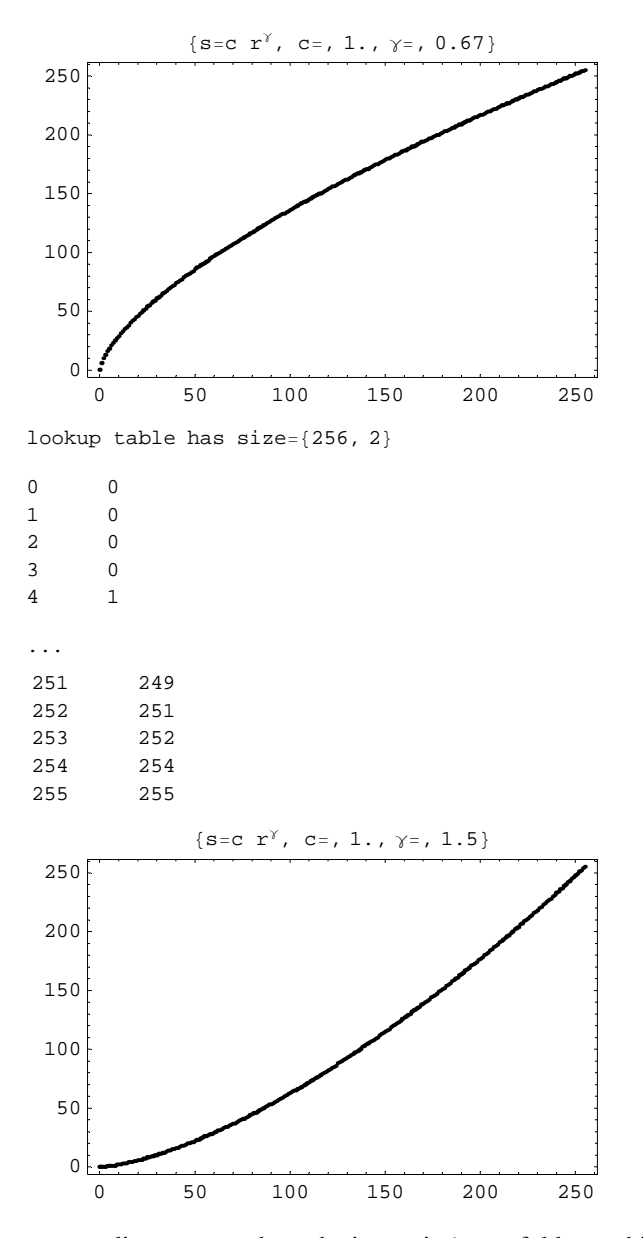

Now set current directory to where the image is (same folder as this note book) and read the image file

```
In[34]:= SetDirectory
          ToFileNameExtract"FileName" . NotebookInformationEvaluationNotebook-
-
,
            {1}, FrontEnd`FileName]]];
```

```
fileName -
 "cat.raw";
rows -
 480;
cols -
 640;
data = FastBinaryFiles \`ReadListBinary[fileName, byte] ;
```
Now that the image is read into data, we display it before appying GLT on it.

In[39]:=

**ListDensityPlotReversePartitiondata, cols**--**, Mesh False, Frame False, ImageSize rows, cols, PlotRange All, AspectRatio Automatic**-**;**

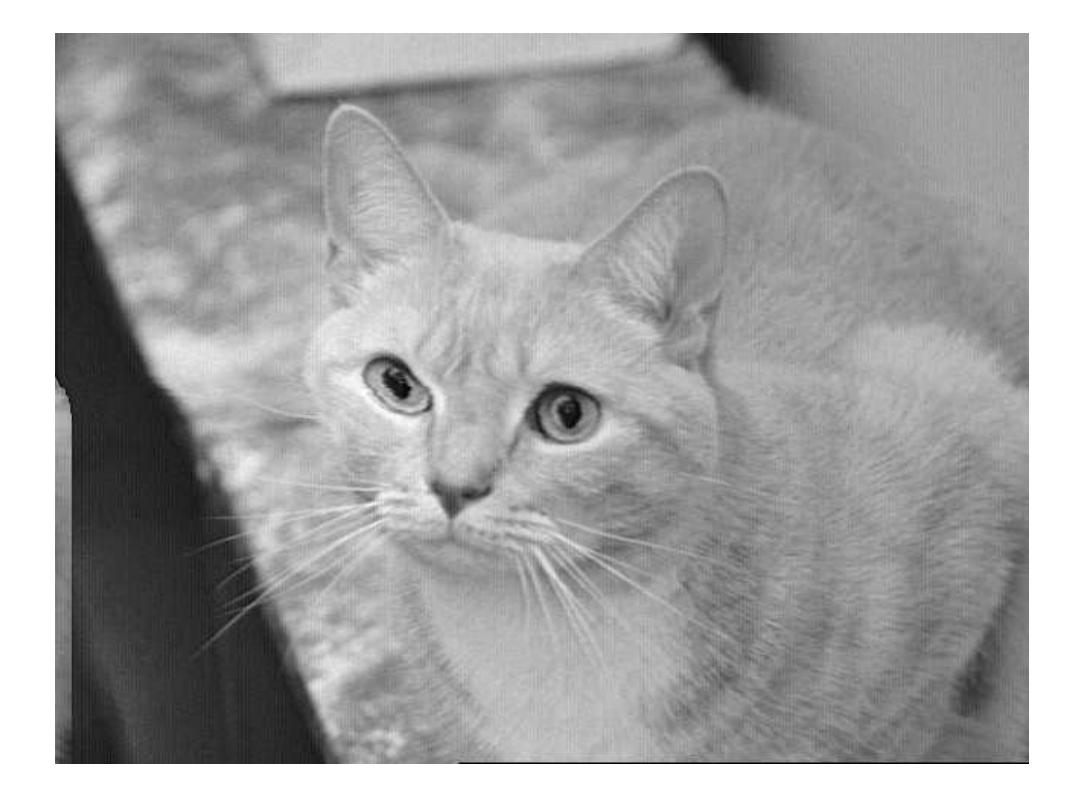

Now apply first GLT to this image.c=1.0, $\gamma$ =0.67 and display the result

 $In[40]:=$ 

out = applyGLT<sup>[Flatten[data], tbl1];</sup> **fileName** - **"cat\_low\_gamma.raw"; strm** - **FastBinaryFiles`OpenWriteBinaryfileName**-**; FastBinaryFiles`WriteBinarystrm, Flattenout**-**, Byte**-**; Closestrm**-**;**

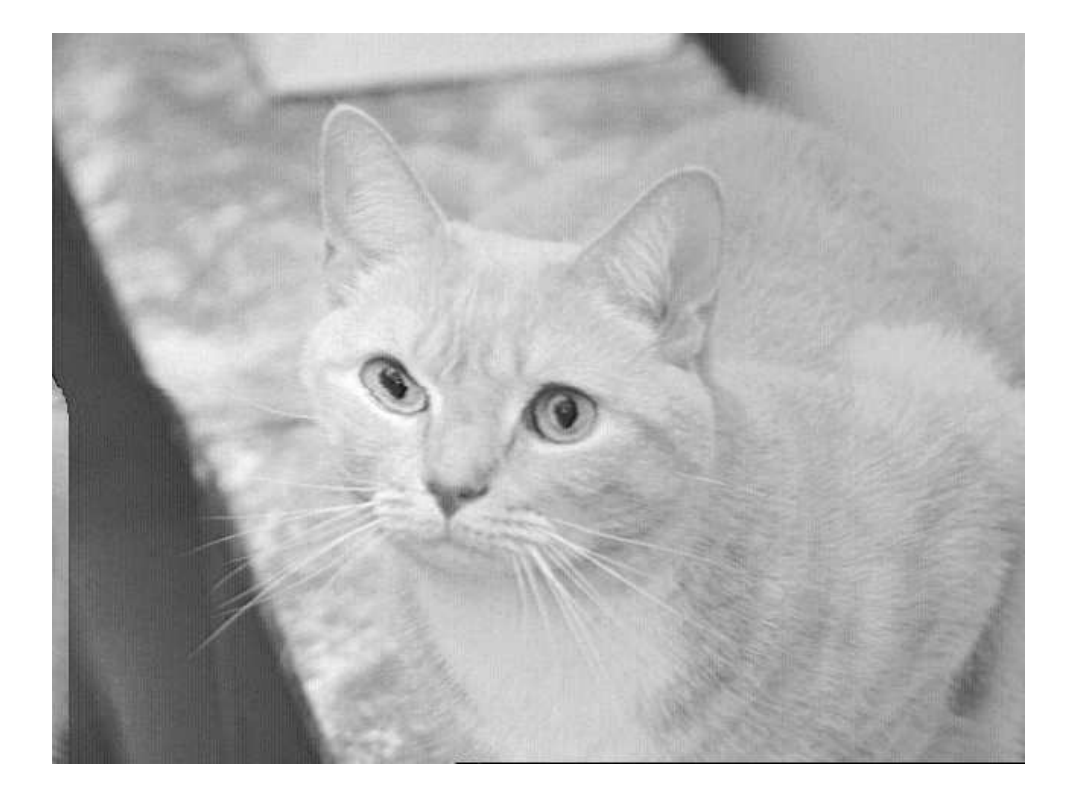

Now apply second GLT to this image.c=1.0, $\gamma$ =1.5 and display the result

```
In[45]:= out = applyGLT[Flatten[data], tbl2];
        fileName -
 "cat_high_gamma.raw";
        strm -
 FastBinaryFiles`OpenWriteBinaryfileName-
;
        FastBinaryFiles`WriteBinarystrm, Flattenout-
, Byte-
;
        Closestrm-
;
```
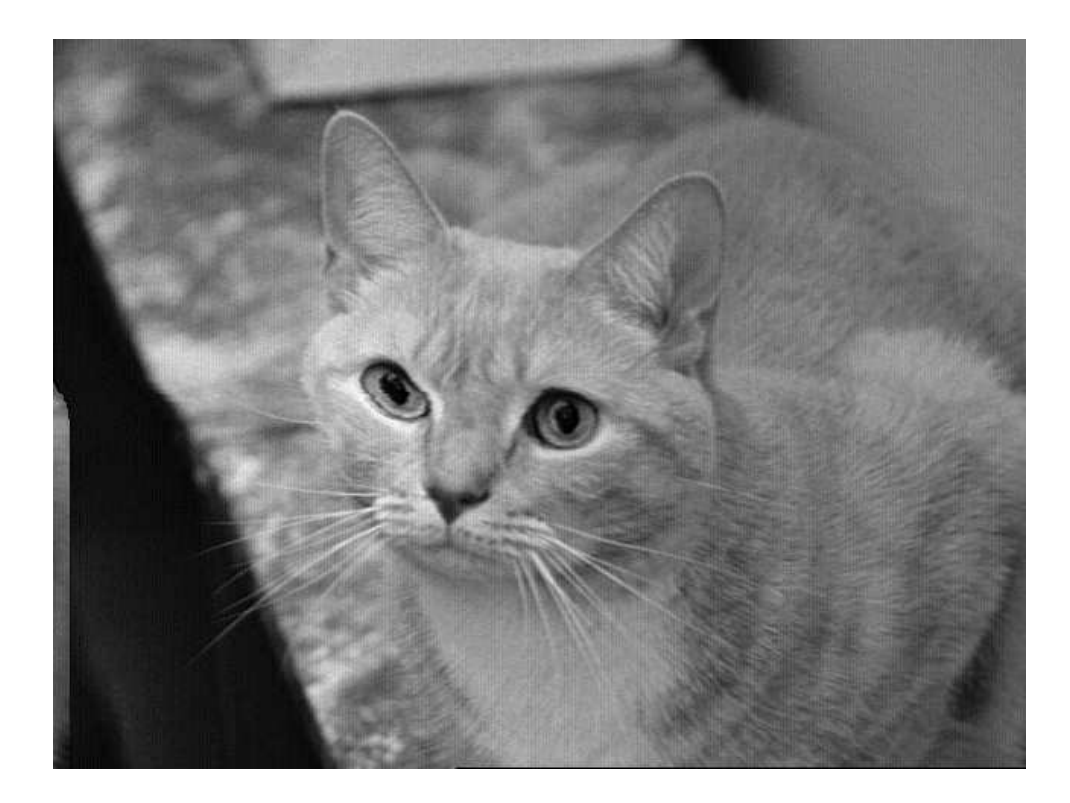

## **Conclusion**

With  $\gamma=1.5$ , the new image is darker than the original image. With  $\gamma=0.67$ , the new image is lighter than the original image.-Looking at the curves we see that with smaller  $\gamma$  darker areas are spread more over to the lighter gray level,and the reverse happens with higher  $\gamma$